# 

# Meet your new PCV-RS700 Series

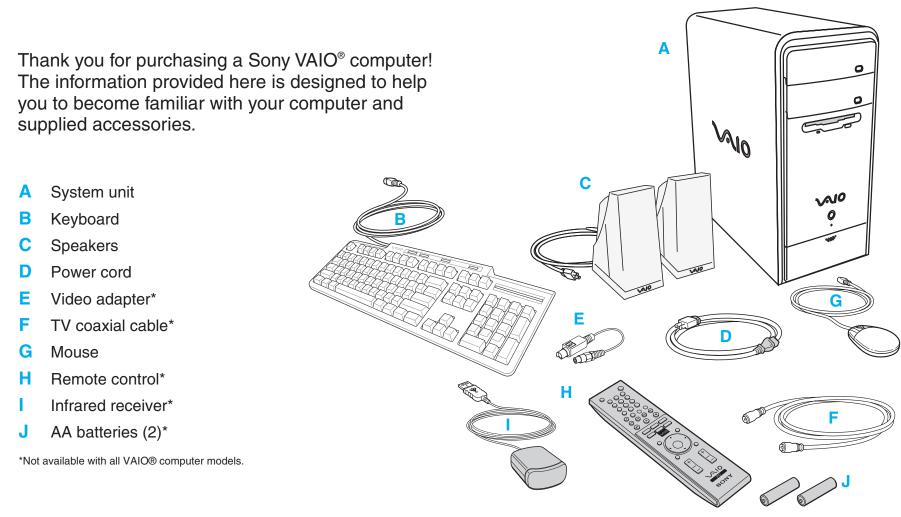

Your VAIO® computer is not supplied with System or Application Recovery CDs. Use the VAIO Recovery Wizard utility program to recover your computer's operating system and preinstalled software.

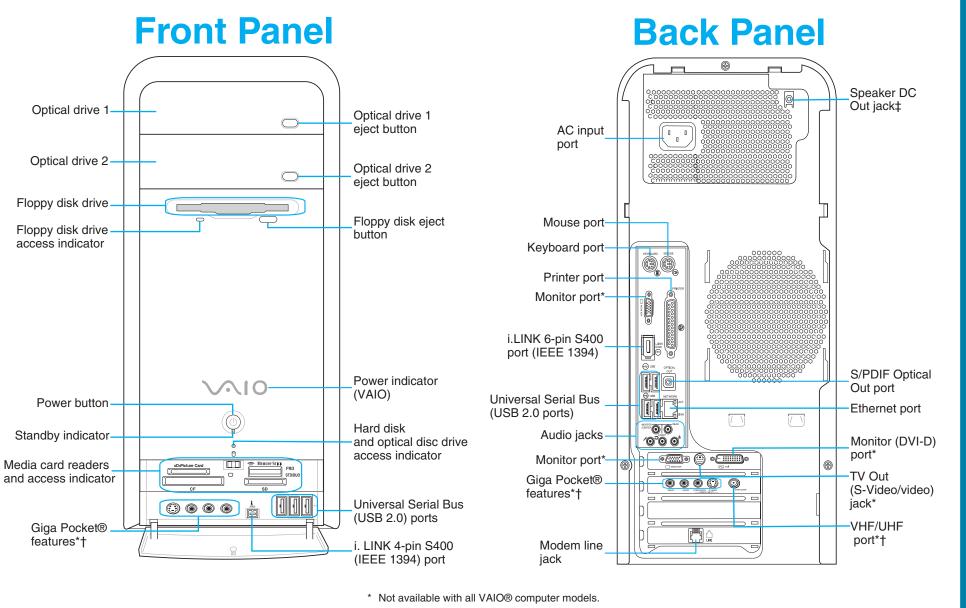

- † Details on Giga Pocket ports and jacks are located on the back.
- ‡ Not required for supplied speakers.

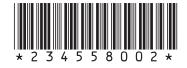

Part No. 2-345-580-02 © 2004 Sony Electronics Inc. All rights reserved. Printed in USA.

## Display

on the model purchased.

Mouse

Keyboard

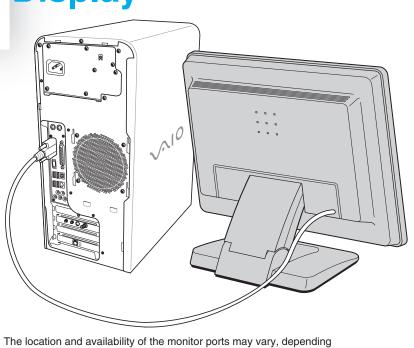

**Speakers** 

From the right speaker, plug the jack connector into the headphones jack. From the right speaker, plug the AC power cord into a grounded AC wall outlet or surge suppressor.

### **Keyboard & Mouse**

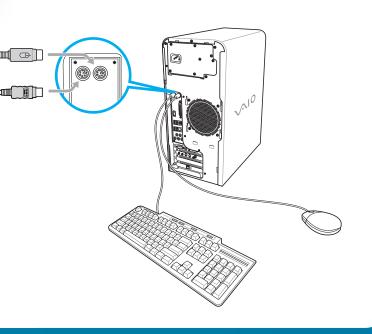

## **Telephone and Modem**

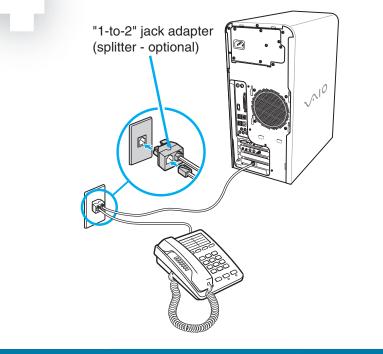

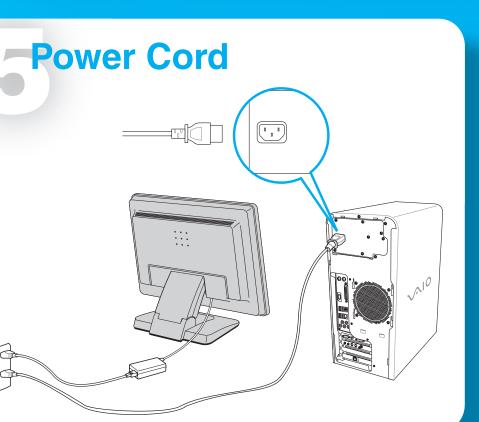

## **Power On**

- 1 Press the power button on the
- computer to turn on the power.
- 2 Press the power button on the display to turn on the power.
- **3** Press the power button, located on the side of the right speaker, to turn on the power.

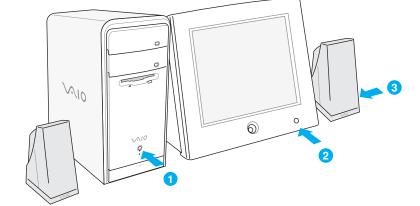

#### SONY.

# 

# **Giga Pocket**

Giga Pocket® Personal Video Recorder is a unique set of tools that enhance your VAIO® computer's capabilities. Giga Pocket gives you a wide range of video recording, viewing, and playback capabilities.

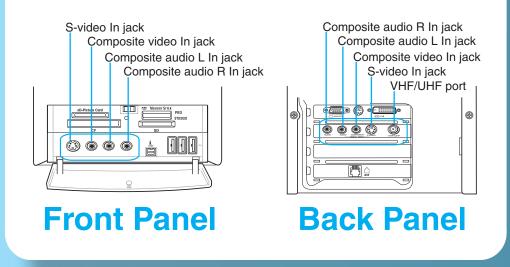

## **Standard cable access**

The best method of connecting your computer and cable service access, depends on the type of cable connection available in your home.

- 1 Connect one end of the TV coaxial cable (supplied) to your cable service access.
- 2 Connect the other end of the TV coaxial cable to the VHF/UHF port on the back panel of your computer.

|                                       |                                | VHF/UHF port |
|---------------------------------------|--------------------------------|--------------|
| Cable service access<br>(wall outlet) | TV coaxial cable<br>(supplied) |              |

## Standard antenna modes

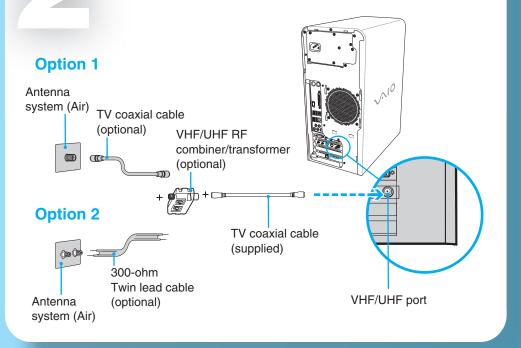

### Set-top box (STB) mode

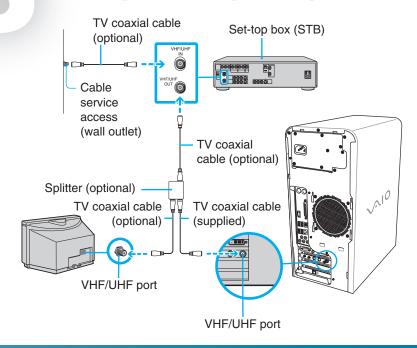

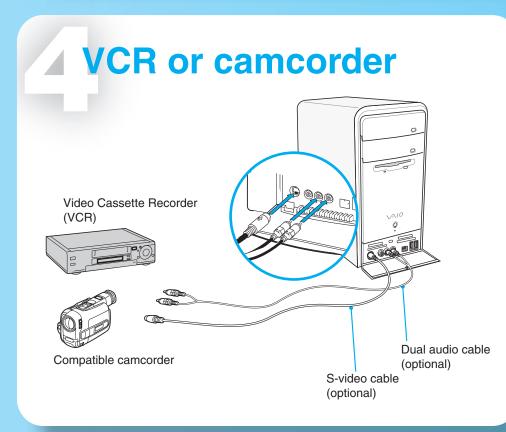

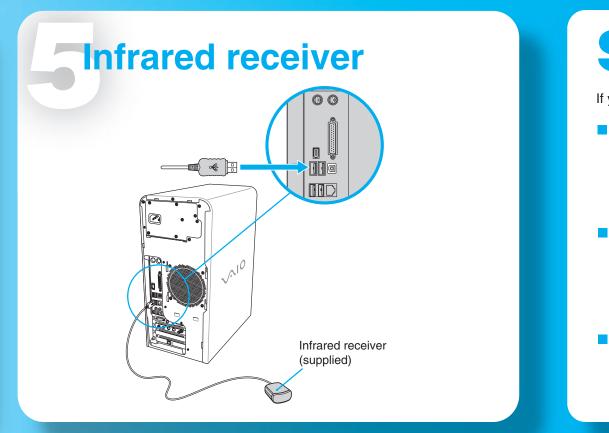

Giga vide deri Giga reco can

> **St** 1

You syst

Fo 1 2

> You app DVI

# Using Giga Pocket

Giga Pocket® Personal Video Recorder is a suite of interactive Sony audio and video components that are designed to create, capture, and play back video files derived from television and your personal videos.

Giga Pocket® enables you to watch a TV program on your computer display while recording it onto your hard disk drive. Using the Giga Pocket Slip Play feature, you can view a program from the beginning even while it is being recorded.

#### **Starting Giga Pocket**

1 Click Start > All Programs > Giga Pocket.

|                        | PRODUE-     |
|------------------------|-------------|
|                        |             |
|                        | Giga Pocket |
| 203 MOR 00125.110 PLAN |             |

# **Hard Disk Drive Recovery**

Your computer is equipped with the VAIO Recovery Wizard, a utility program that recovers your computer's operating system and preinstalled software to original factory installed settings.

#### For online information about hard disk recovery:

#### Click Start > Help and Support.

From the VAIO Help And Support Center menu, click VAIO Recovery Options.

You can create a VAIO Recovery Media Kit using CD-R, single layer DVD+R, or single layer DVD-R media on VAIO computers equipped with the appropriate optical drive (a CD-RW, DVD-RW, or DVD±RW drive).

DVD+RW, DVD-RW, double layer DVD+R, and double layer DVD-R media (when it becomes available) cannot be used to create a VAIO Recovery Media Kit.

# **Support Options**

If you have questions about your computer or the preinstalled programs, refer to the following sources for answers.

#### VAIO® Computer User Guide

The on-screen VAIO® Computer User Guide provides detailed information on how to maximize your computer capabilities and solve common problems.

- 1 Click Start > Help and Support.
- 2 From the VAIO Help And Support Center menu, click VAIO User Guide.

#### VAIO® Recovery Options Guide

Provides information about restoring individual software programs, software drivers, drive partition(s), or your entire hard disk drive to the original factory installed settings.

- 1 Click Start > Help and Support.
- 2 From the VAIO Help And Support Center menu, click VAIO Recovery Options.

#### Sony online Support

You can visit the Sony online support Web site at: http://www.sony.com/pcsupport. This Web site provides access to information on commonly encountered problems.

Free Manuals Download Website <u>http://myh66.com</u> <u>http://usermanuals.us</u> <u>http://www.somanuals.com</u> <u>http://www.4manuals.cc</u> <u>http://www.4manuals.cc</u> <u>http://www.4manuals.cc</u> <u>http://www.4manuals.com</u> <u>http://www.404manual.com</u> <u>http://www.luxmanual.com</u> <u>http://aubethermostatmanual.com</u> Golf course search by state

http://golfingnear.com Email search by domain

http://emailbydomain.com Auto manuals search

http://auto.somanuals.com TV manuals search

http://tv.somanuals.com